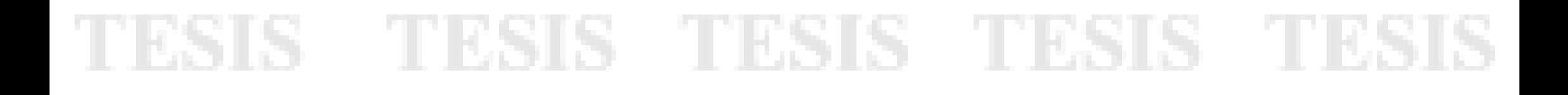

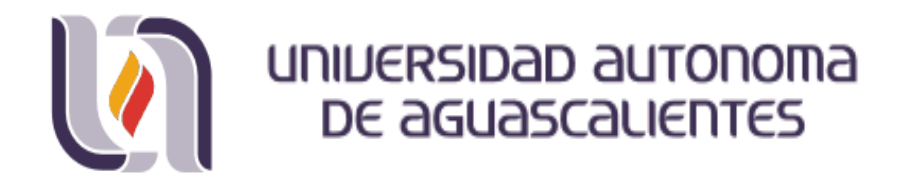

#### **CENTRO DE CIENCIAS DEL DISEÑO Y LA CONSTRUCCIÓN DEPARTAMENTO DE CONSTRUCCIÓN Y ESTRUCTURAS**

**DISCO COMPLEMENTO**

**Manual PAJ Luna 14**

**PRESENTA**

**Jorge Luna Alvarado**

**Aguascalientes, Ags, 30 de Octubre de 2014**

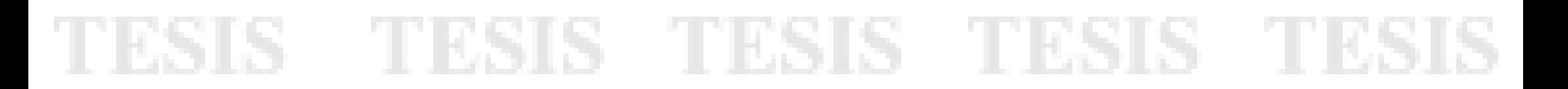

#### **1 Presentación del Modelo Sistematizado PAJ Luna 14**

Considerando los aspectos teóricos y metodológicos anteriores, así como las referencias de los profesionales de la valuación, expresadas principalmente en el Colegio de Valuadores del Estado de Aguascalientes, además de los conocimientos y prácticas realizadas durante la formación académica, se presenta la presente propuesta denominada: **"PAJ Luna 14"**, a fin de automatizar utilizando una hoja electrónica de cálculo, Excel, la Homologación de Comparables utilizando el Proceso Analítico Jerárquico, PAJ.

Es importante resaltar que lo anterior se realiza a fin de obtener dos aspectos fundamentales:

- $\checkmark$  Otorgar Objetividad y Precisión en la ponderación tanto de los criterios como de los comparables seleccionados para llevar a cabo el proceso de homologación establecido tanto metodológica como normativamente para llevar a cabo la determinación del Valor de Mercado de un Inmueble, más sin embargo es posible su aplicación en otros campos y funciones
- Generalizar la utilización del Proceso Analítico Jerárquico, PAJ, como proceso de homologación de criterios y comparables, reduciendo al mínimo el número cálculos y procedimientos para obtener dicha homologación.
- $\checkmark$  La importancia de lo anterior radica en que la presente propuesta permite reducir aproximadamente de 34 a 6 el número de pasos o procedimientos requeridos para llegar el resumen de valores.

A continuación se da a conocer los pasos que el usuario o valuador que utilice el Modelo **PAJ Luna 14**, deberá de realizar para obtener las ponderaciones y homologaciones requeridas:

## TESIS TESIS TESIS TESIS TE

#### **Procedimiento para el ingreso de información y pasos a seguir al interno de la hoja electrónica de cálculo, Excel**

Con la finalidad de dar a conocer el proceso que se realiza mediante la hoja de cálculo en la plataforma de Excel, a continuación se presenta paso a paso, el Módulo de Captura y Procesamiento de la información necesaria tanto del Sujeto en estudio como de los Comparables Investigados de Mercado, que se requieren para determinar los factores de ponderación de los comparables, calculados y obtenidos mediante el Proceso Analítico Jerárquico.

Es importante aclarar que el usuario no debe de contar con conocimientos avanzados en Excel, sino que basta con los conocimientos básicos del uso de una computadora, así como de las funciones básicas de la hoja de cálculo del programa Excel, no será necesario contar con gran capacidad de almacenamiento y procesamiento ni realizar instalaciones adicionales, sino solo contar con una versión del Excel 97 a superior.

Para iniciar el proceso es de vital importancia comprender la asignación de jerarquías tanto a los criterios o características de valuación que el valuador utiliza para homologar los comparables, así como del conocimiento de las características de cada uno de los comparables que se seleccionen. Situación que no adiciona trabajo para su realización, sino que solo se debe de profundizar o puntualizar lo realizado en los procesos convencionales.

Lo anterior debido a que la selección se realiza de forma similar al método convencional, en donde el valuador es capaz de determinar los criterios que contribuyen a determinar el valor, como son: zona, ubicación, superficie de construcción y de terreno, estado de conservación, edad o la vida remanente, número de recamaras y baños, entre otros, y de igual manera, para seleccionar los comparables que mayor similitud o igualdad tienen con el Sujeto en estudio.

El PAJ Luna 14, está diseñado actualmente para introducir hasta 6 comparables y el sujeto, analizados hasta por 8 criterios.

### TESIS TESIS TESIS TESIS TE

Su aplicación está diseñada para la valoración de mercado de inmuebles tanto en venta o renta, así como de terrenos necesarios en los tres enfoques, pero de igual manera puede ser utilizado en otras disciplinas y labores de valuación de activos o intangibles tanto objetivos como subjetivos, cuantificable o no, cualitativos y cuantitativos, entre otros, de acuerdo al perfil y necesidades del valuador.

#### **Módulo de captura de datos del modelo**

#### **1.1 Paso 1**

Como se menciona en el punto anterior, se inicia el proceso de captura de datos en la pestaña inicial denominada Cuadro de Datos. En esta hoja de cálculo mostrada en la Tabla 1, una vez que el valuador determina los ocho criterios de comparación, que pueden ser los mismos aplicados en el avalúo convencional u otros diferentes, se procede a capturarlos en los encabezados de columna sin importar el orden inicial. Por ejemplo, en este caso se seleccionaron los criterios de Zona, después Superficie de Construcción, hasta el criterio Estado de Conservación.

Enseguida, se captura la información característica de cada uno de los seis comparables y del sujeto en función de cada criterio, y su valor ofertado o de venta investigado, con excepción del valor del Sujeto, que es el que se va a estimar. Por ejemplo, el valor característico del criterio Superficie de construcción del comparable 1 es 160, el del comparable 2, es 220, y su valor ofertado es de \$1'250,000 y \$1'200,00 respectivamente, lo cual se realiza para todos y cada uno de los comparables y criterios sucesivamente; [Manipulación Directa en el Modelo.](PAJ%20Luna%2014%20(Modelo%20de%20Ponderación%20de%20Comparables)%20V14.xlsx)

**Tabla 1 Formato del Módulo de Captura del Proceso Analítico Jerárquico CAPTURAR ENLAS LINEAS 4 A 10 LOS VALORES DEL SUJETO Y DE LOS VALORES DE MERCADO INVESTIGADOS DE LOS COMPARABLES DE ACUERDO A CADA CRITERIO**

|                    |                   | $\overline{2}$                | 3                        | 4    | 5                      | -6                        | 7                                             | 8                         |                            |
|--------------------|-------------------|-------------------------------|--------------------------|------|------------------------|---------------------------|-----------------------------------------------|---------------------------|----------------------------|
| <b>COMPARABLES</b> | Zona              | Superficie de<br>construcción | Superficie de<br>terreno | Edad | Número de<br>recamaras | Número de<br><b>Baños</b> | <b>Espacios</b><br>estacionamient<br>$\Omega$ | Estado de<br>conservación | 9<br><b>Valor ofertado</b> |
| COMP <sub>1</sub>  | El Dorado         | 160                           | 210                      | 8    | $\overline{3}$         | $\overline{3}$            | $\overline{2}$                                | Bueno                     | \$1,250,000.00             |
| COMP <sub>2</sub>  | <b>Boulevares</b> | 220                           | 200                      | 7    | $\overline{3}$         | $\overline{2}$            | $\overline{2}$                                | Regular                   | \$1,200,000.00             |
| COMP <sub>3</sub>  | Santa Elena       | 150                           | 150                      | 7    | $\overline{3}$         | 2.5                       | $\overline{2}$                                | Bueno                     | \$1,050,000.00             |
| COMP <sub>4</sub>  | Vistas del Sol    | 250                           | 160                      | 4    | $\overline{4}$         | 2.5                       | 3                                             | Regular                   | \$1,500,000.00             |
| COMP <sub>5</sub>  | Pirámides         | 220                           | 160                      | 8    | $\overline{4}$         | 2.5                       | $\overline{2}$                                | Regular                   | \$1,200,000.00             |
| COMP <sub>6</sub>  | El Dorado         | 150                           | 270                      | 30   | $\overline{3}$         | 2.5                       | $\overline{2}$                                | Regular                   | \$1,250,000.00             |
| <b>SUJETO</b>      | El Dorado         | 143.57                        | 270                      | 30   | 3                      | 2.5                       |                                               | Bueno                     |                            |

ESIS TESIS TESIS TESIS TE

#### **1.2 Paso 2**

Una vez capturada la información inicial, el valuador procede a establecer el orden previo de los criterios, es decir, cual o cuales de estos criterios, tienen mayor importancia, considerando 1 como el más importante y en orden numérico ascendente el segundo, el tercero hasta concluir con el que se considere el criterio menos relevante.

Este proceso, se ejemplifica de la siguiente manera, como se muestra en la Tabla 2. El valuador considera como más importante el criterio Zona, por lo que se le asigna el valor del orden previo igual a 1; después, considera que los criterios de superficie de construcción y de terreno, el número de recamaras y espacios de estacionamiento, ocupan el orden previo 2; Edad y Estado de conservación ocupan el lugar 3 y finalmente, el número de baños el lugar 4. En la misma tabla, después de ordenar cada uno de los criterios, el valuador realiza la comparación pareada de criterios en función de cada criterio conforme a la Escala Fundamental de Saaty.

Por ejemplo, el criterio con el **orden pr**evio 1, que es Zona, se pondera en la escala de Saaty con el valor de 1, por considerar que es el criterio más relevante en la contribución de valor. Al conjunto de criterios con el orden previo 2, se les asigna una ponderación en la escala se Saaty de 2, por considerar que existe una ligera preferencia del criterio Zona respecto a los criterios superficie de terreno y de construcción, así como del número de recamaras y espacios de estacionamiento, y así sucesivamente de acuerdo al orden previo, se determinan las ponderaciones en la escala de Saaty, todas referidas o comparadas con orden previo 1, que es el criterio Zona, pero no pueden ser de igual valor al último criterio ponderado, es decir, no podrá ser igual o menor a 2; [Manipulación Directa en el Modelo.](file:///C:/Users/jorge.lunaa/Desktop/OTROS%20MAESTRÍA/TESIS%20II/TESIS%20FINAL/PAJ%20Luna%2014/PAJ%20Luna%2014%20(Modelo%20de%20Ponderación%20de%20Comparables)%20V14.xlsx)

TESIS TESIS TESIS TESIS TESIS

#### **Tabla 2 Determinación del orden previo y comparación pareada de criterios en función de cada criterio**

TESIS TESIS TESIS TESIS TESIS

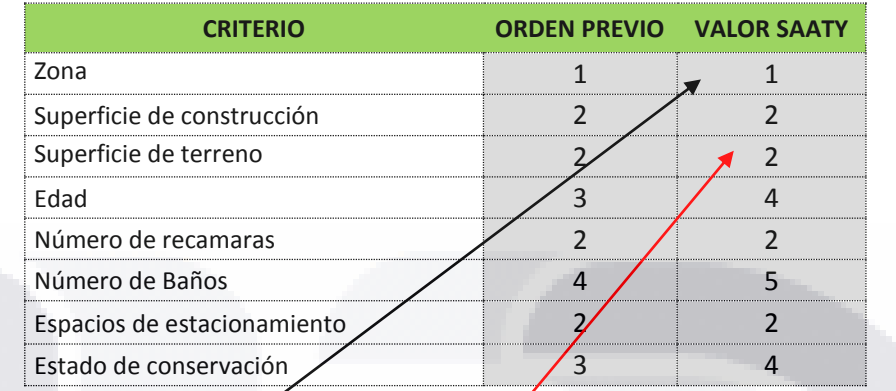

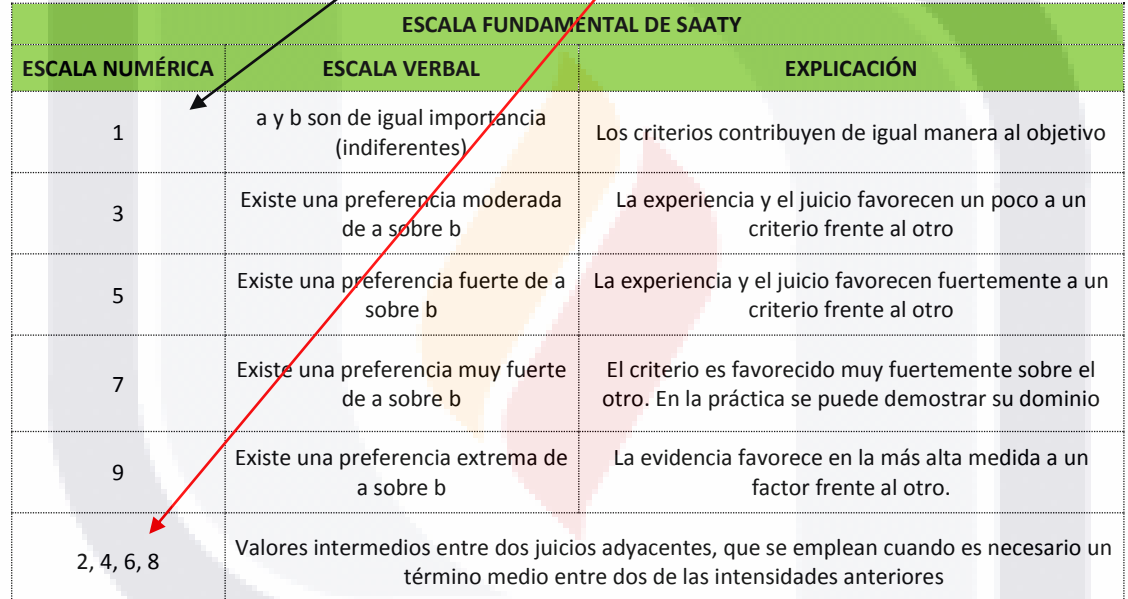

TESIS TESIS TESIS TESIS TESI

S

#### **1.3 Paso 3**

En este paso, se identifican los criterios considerados como v**ariables explicitas cuantitativas**, a los que se les asigna el **valor de 1,** que son aquellos criterios que son medibles o cuantificables, donde los comparables serán ponderados en función de la suma ponderada en el sistema; y los criterios que son considerados como **variables explicitas cualitativas**, a las que se les asigna un **valor de 2**, solo para efectos de identificación en el sistema, ya que tendrán un tratamiento de ponderación mediante comparación pareada de comparables en función de estos criterios. El ejemplo se muestra en la Tabla 3; [Manipulación Directa en el Modelo](file:///C:/Users/jorge.lunaa/Desktop/OTROS%20MAESTRÍA/TESIS%20II/TESIS%20FINAL/PAJ%20Luna%2014/PAJ%20Luna%2014%20(Modelo%20de%20Ponderación%20de%20Comparables)%20V14.xlsx)

#### **Tabla 3 Determinación de variables cuantitativas y cualitativas**

**CAPTURAR EN LAS LINEA 33, EL TIPO DE CRITERIO,** SI ES VARIABLE **CUANTITATIVA** CAPTURAR **"1",** SI ES VARIABLE **CUALITATIVA** CAPTURAR **"2"**

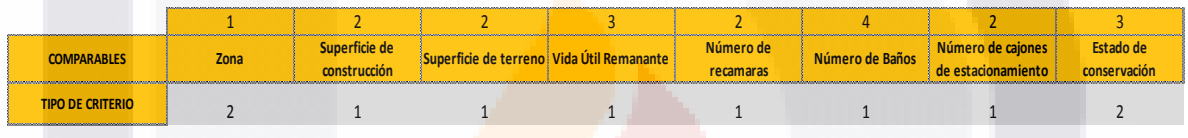

**Fuente:** Elaboración propia

Por ejemplo, los criterios Zona y Estado de Conservación son consideradas variables cualitativas por no ser cuantificables o medibles, son subjetivas, por lo tanto se identifican con el valor de 2, es resto de los criterios son cuantificables, por lo tanto se identifican con el valor de 1.

### TESIS TESIS TESIS TESIS TE

#### **1.4 Paso 4**

A continuación, se identifican aquellos criterios con variables cuantitativas explicitas indirectas, para transformarlas en variables cuantitativas explicitas directas, que en este ejemplo se realiza por medio de la diferencia a una constante k. Es decir, el criterio Edad es inversamente proporcional al valor, por lo tanto entre mayor sea, menor será el valor.

Posteriormente, se determina la constante k, como el valor de la Vida Útil Total, para este caso 70 años, que entre mayor sea, mayor será el valor del inmueble, es directamente proporcional. Como ejemplo, se calcula la vida útil remante del comparable 1, si tiene una edad estimada de 8 años, entonces al restarlo de la vida útil total que es 70 años, la vida remanente es de 62 años, dato que se debe sustituir en la matriz de datos, de manera manual, esto se muestra en la Tabla 4; [Manipulación Directa en el Modelo.](file:///C:/Users/jorge.lunaa/Desktop/OTROS%20MAESTRÍA/TESIS%20II/TESIS%20FINAL/PAJ%20Luna%2014/PAJ%20Luna%2014%20(Modelo%20de%20Ponderación%20de%20Comparables)%20V14.xlsx)

#### **Tabla 4 Transformación de los criterios cuantitativos indirectos a directos**

**CAPTURAR LOS VALORES DE FORMA DIRECTA DE TODOS LOS CRITERIOS, CONSIDERANDOLOS COMO CUANTITATIVOS, ES DECIR, LOS CUALITATIVOS CONVERTIDOS A CUANTITATIVOS Y LOS VALORES INDIRECTOS EN DIRECTOS, CONFORME AL PROCESO DE VALUACIÓN CONVENCIONAL DEL AVALUO**

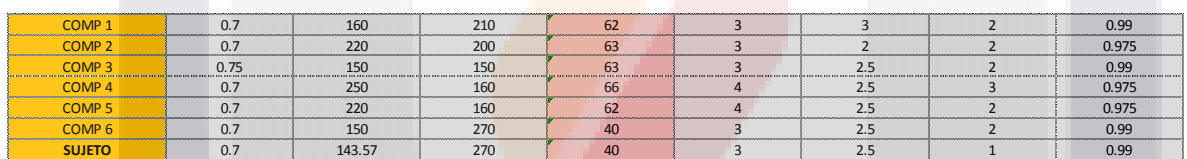

**Fuente:** Elaboración propia

### TESIS TESIS TESIS TESIS TES

#### **1.5 Paso 5**

Finalmente, identificados los criterios con variables cualitativas señalados en el paso 3, el valuador asignará el orden previo a cada uno de los comparables en función de cada criterio y los pondera en función de la Escala Fundamental de Saaty. Por ejemplo, se analizan las variables de los comparables en función de criterio Estado de conservación en la última columna de la Tabla 5, los cuales según la investigación de mercado indica que existen de dos tipos, los comparables con mejores características en función del estado de conservación son los comparables 1, 3 y el sujeto, a los cuales se les asigna el valor de orden previo de 1, el resto, con menores características en función del estado de conservación, son los comparables 2, 4, 5 y 6, por lo tanto se les asigna el valor de 2 en el orden previo.

De igual manera, una vez establecido el orden previo, se procede a ponderar los comparables en función del criterio estado de conservación conforme a la escala fundamental de Saaty, por ejemplo, los comparables 1, 3, y el sujeto con orden previo 1, están ponderados en la escala de Saaty con un valor de 1, por ser los comparables de referencia de mejores características; y los comparables relativos al 2, 4, 5 y se con orden previo 2, están ponderados en la escala de Saaty con un valor de 3, por considerar que el juicio y la experiencia favorecen un poco a los primeros.

#### **Tabla 5 Determinación del orden previo y comparación pareada de comparables en función de cada criterio cualitativo**

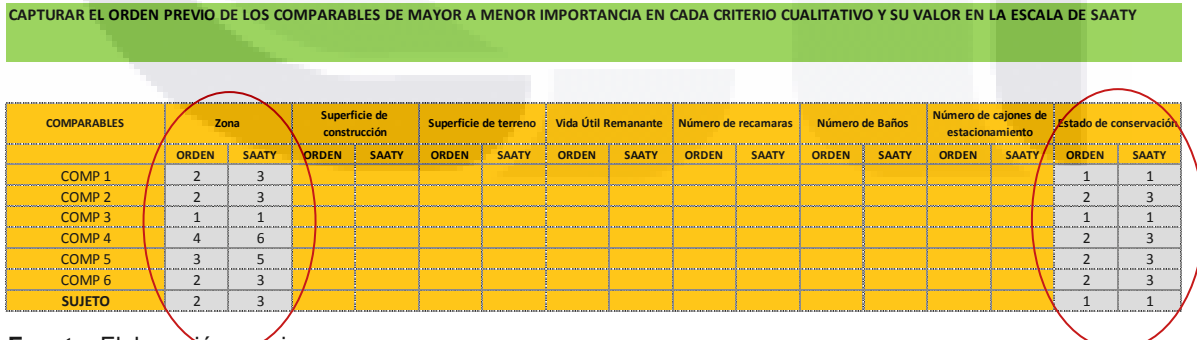

TESIS TESIS TESIS TESIS TE

**Fuente**: Elaboración propia

Aquí concluye, la introducción de la información por parte del valuador, que es la necesaria para el cálculo de los factores de ponderación de los comparables que está automatizado en todo su procedimiento matemático. En resumen, los puntos importantes que debe considerar el valuador para la aplicación de este Modelo, son los siguientes:

- $\checkmark$  Realizar el orden previo de criterios en función de cada criterio, es decir, asignar jerarquías.
- Ponderar los criterios en función de cada criterio conforme a la Escala Fundamental de Saaty
- $\checkmark$  Identificar los criterios cuantitativos y cualitativos
- $\checkmark$  Transformar los valores de las características de los comparables en los criterios cuantitativos indirectos a directos
- $\checkmark$  Realizar el orden previo de los comparables en función de cada criterio cualitativo
- ← Ponderar los comparables en función de cada criterio cualitativo conforme a la Escala Fundamental de Saaty

Con esta información, se procesan los datos conforme a la metodología del Proceso Analítico Jerárquico, y genera un reporte de resultados los cuales se muestran a continuación.

### TESIS TESIS TESIS TESIS TES

#### **2 Resumen de resultados del modelo**

Los resultados se consultan en la pestaña de la hoja de cálculo denominada Resumen de los 4 procedimientos, [Manipulación Directa en el Modelo,](file:///C:/Users/jorge.lunaa/Desktop/OTROS%20MAESTRÍA/TESIS%20II/TESIS%20FINAL/PAJ%20Luna%2014/PAJ%20Luna%2014%20(Modelo%20de%20Ponderación%20de%20Comparables)%20V14.xlsx) la cual se muestra en la Tabla 6, permitiendo al valuador contar con una herramienta que facilite su labor en el campo de la valuación, con un procedimiento comprobado, de características amigables, con fundamento matemático, que ha sido poco explotado, pero con resultados muy efectivos, principalmente cuando existe poca información de mercado o se cuenta con variables subjetivas y cualitativas.

La información que arroja **PAJ Luna 14,** como se ha explicado durante su desarrollo, es derivada del análisis matemático mediante la ayuda del Proceso Analítico Jerárquico desarrollado por Thomas L. Saaty, promovido, criticado y mejorado por diversos autores y especialistas en el ámbito de la valuación, principalmente de Estados Unidos de América, España y Sudamérica.

En este resumen, se presentan cuatro alternativas de resultados, dos de ellas considerando criterios con variables cuantitativas y cualitativas; y los restantes dos, con variables cualitativas convertidas a cuantitativas mediante factores de homologación, que de acuerdo a las consultas que se hicieron con los expertos, no es lo más recomendable o apropiado para su desarrollo, considerando que esto puede alterar los resultados esperados al introducir valores que aumentan la subjetividad.

Adicionalmente, estas cuatro alternativas están divididas considerando la ponderación de los criterios en función de cada criterio, y sin considerar la ponderación de los criterios, es decir, aceptando que todos los criterios contribuyen en la misma proporción a la estimación del valor de un inmueble, tal y como se realiza en los avalúos convencionales.

En la siguiente Tabla (6), el valuador puede conocer e interpretar el valor del inmueble sujeto de análisis a través de las cuatro alternativas referidas, le permite verificar las medidas de tendencia central para evaluar si los resultados están dentro de un rango razonablemente comparable, puede conocer la ponderación de cada uno de los criterios que seleccionó y si estos fueron los más apropiados y en cuanto contribuyen a la estimación del valor del inmueble en estudio, pero principalmente puede conocer e

TESIS TESIS TESIS TESIS TESIS

interpretar para efectos comparativos la ponderación de los comparables utilizados en el avalúo.

TESIS TESIS TESIS TESIS TESIS

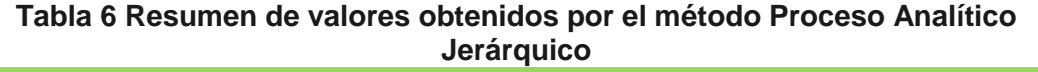

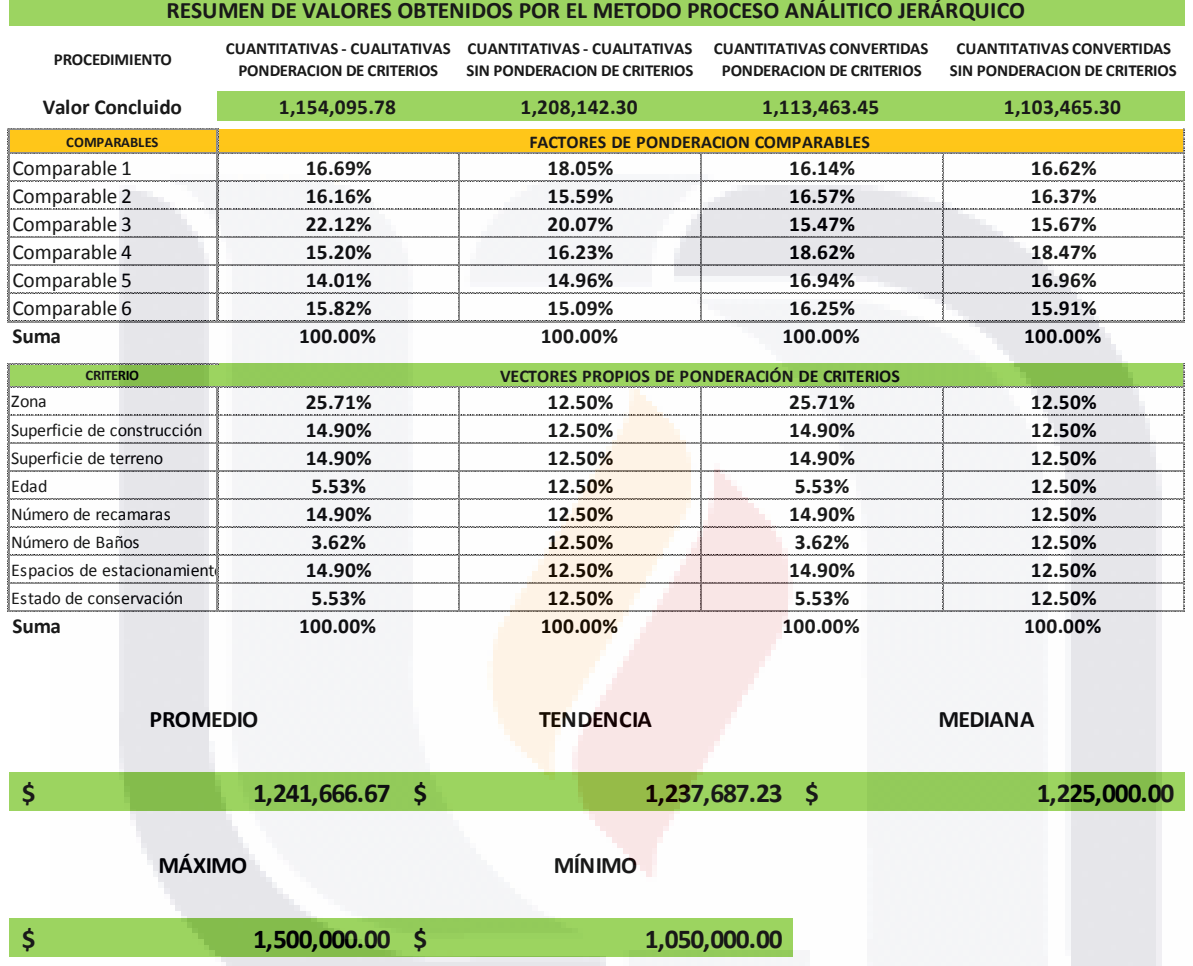

La interpretación de los resultados es responsabilidad del valuador, es decir, deberá de elegir la opción que más se apegue al caso de estudio, por ejemplo los resultados de este ejemplo le indican que el comparable 3, tiene un factor de ponderación del 22.12 por ciento, y es con lo que contribuye a la componente de valor del inmueble sujeto, el comparable 1, contribuye con el 16.69 por ciento a la componente de valor del inmueble valuado, una vez homologado y determinado su valor unitario homologado. Manipulación [Directa en el Modelo.](file:///C:/Users/jorge.lunaa/Desktop/OTROS%20MAESTRÍA/TESIS%20II/TESIS%20FINAL/PAJ%20Luna%2014/PAJ%20Luna%2014%20(Modelo%20de%20Ponderación%20de%20Comparables)%20V14.xlsx)

SIS TIESIS TESIS TESIS TES

La versatilidad del Modelo es alta y práctica, aportando al valuador bases para su toma de decisiones, restando solo que el valuador se convenza de que el procedimiento propuesto puede ser aplicado, que le facilita su trabajo, que lo puede combinar con los formatos de avalúo convencionales, puede comparar resultados, pero lo importante será, que el valuador profesional utilice como procedimiento e instrumento metodológico para la valuación de inmuebles de manera permanente, convincente y amigable.

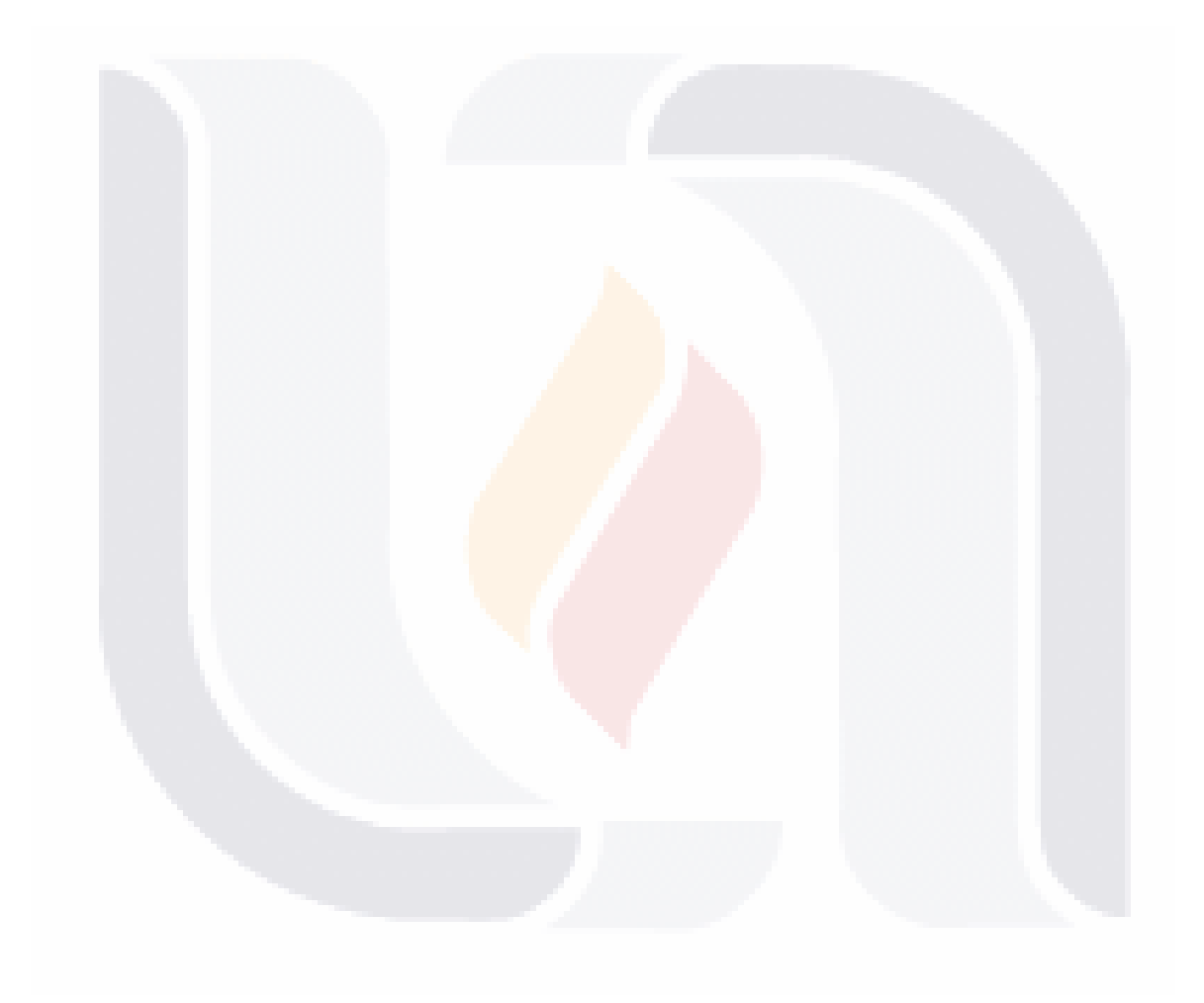

### TESIS TESIS TESIS TESIS TESIS